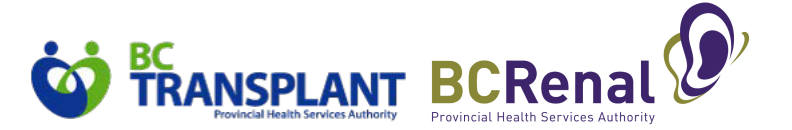

Many of the following questions have been covered in the 4 Transplant First Provincial Education Sessions. Recordings to these sessions were sent with the education package to each health authority. If you were unable to attend the sessions, please refer to the recordings by health authority here:

- St. Paul's Hospital & Vancouver General Hospital: https://www.youtube.com/watch?v=moEYY00ohw0
- Fraser Health January 24<sup>th</sup>: https://www.youtube.com/watch?v=3G4uMaLYK0Y
- Interior Health February 7<sup>th</sup>:https://www.youtube.com/watch?v=j6NNyY-DeIA
- Island & Northern Health February14<sup>th</sup>:https://www.youtube.com/watch?v=mQ213z9Rw10
- **1. There are three HIV tests shown on the Lab, Virology tab in the Kidney Transplant referral in PROMIS. Does my patient need to get all 3 HIV tests done?**
	- $\Rightarrow$  No. Only one HIV test result in required within 365 days to be able to submit the referral

## **2. My patient completed the Hepatitis B Core Antibody lab test, but I can't see the result in the Kidney Transplant referral in PROMIS. What should I do?**

- $\Rightarrow$  Some labs have different naming for the same test. This is an example where Anti Hepatitis B Core Total is the same as Hepatitis B Core Antibody. Currently, PROMIS is unable to map Anti Hepatitis B Core Total to Hepatitis B Core Antibody, so that the result will appear in PROMIS for referral submission
- $\Rightarrow$  As part of the 4.13 March 27, 2022 PROMIS release, this will be updated in PROMIS Classic Kidney Transplant referral module, so that the referral can be submitted and reports can be run
- $\Rightarrow$  Impacts to the Kidney Tx Tracking sheet will not be included until the June, 2022 release
- $\Rightarrow$  A KYI from PROMIS has been sent out regarding this issue and the workaround up to the 4.13 release in March

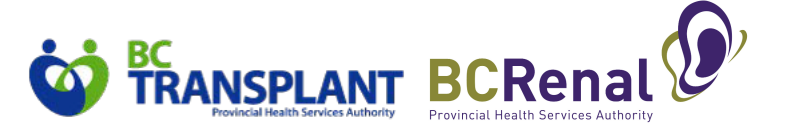

### **3. What type of TB screen is required for a kidney transplant referral?**

- $\Rightarrow$  The process for TB screening has not changed. Continue to order TB testing in the same way you were previously
- $\Rightarrow$  The Transplant First team is discussing TB screening tests and the most appropriate test for KCC patients going through the pre-transplant process going forward. An update will be provided if anything changes.

## **4. What do I do if there is a significant delay in my patient being able to get a pap or mammogram done?**

- $\Rightarrow$  If there is a significant delay with pap tests or mammograms, the order status of "bypass" to expedite" in PROMIS can be used to move ahead with referral submission
- $\Rightarrow$  We will track the use of "bypass to expedite" to help us understand whether getting certain tests done continue to be a barrier over time

## **5. I understand that cardiac testing is mandatory for referral submission, but there are long waits in our region to get these tests done. What should I do?**

- $\Rightarrow$  It is important to understand and consider the wait times locally. Try to order these tests early in anticipation of the wait time
- $\Rightarrow$  If there is an urgency to move ahead with the referral submission without having the cardiac test results available, the order status of "bypass to expedite" in PROMIS can be used to move ahead with referral submission
- $\Rightarrow$  We will track the use of "bypass to expedite" to help us understand whether getting certain tests done continue to be a barrier over time

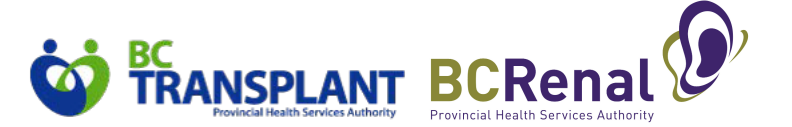

## **6. Is there a standard referral order form available that outlines all required tests for kidney transplant referral submission?**

- $\Rightarrow$  Yes, there is a standard referral order form available on both the BC Transplant and BC Renal living donor kidney transplant webpages available in PDF and word versions: http://www.bcrenal.ca/resource
	- gallery/Documents/Referral Orders for Kidney Transplant Assessment-Adult.pdf
- $\Rightarrow$  The standard referral order form can be modified to include your sites logo and to align with local processes as long as all the mandatory requirements are included and there is clear ownership on the clinic and role responsible for ensuring the mandatory requirements are met

## **7. I am running into issues when running the Kidney Tx readiness report. I keep clicking "run report", but nothing appears. What should I do?**

- $\Rightarrow$  The Kidney Tx readiness report is pulling data from many different sections of PROMIS and does take time to pull that data together in order to display on the report. Only click "run report" once and than wait a few minutes
- $\Rightarrow$  We suggest that you run the Kidney Tx readiness report similar to how you run the eGFR priority report, on a monthly basis to review the patient roster and help you decide who should move forward as a potential candidate for transplant education

## **8. I am running the Kidney Tx Readiness report for my KCC clinic, and I do not see any patients. What should I do?**

 $\Rightarrow$  The Kidney Tx readiness report is using the patient's primary management centre for the renal program and Primary/Regional management centre for the transplant program. To filter the patient, we suggest using the primary management centre as well as the primary nephrologist

## **9. It would be useful to have the ability to run the Kidney Tx Readiness report by ABO and also have ABO appear on the individual view of the Kidney Tx Tracking Sheet. Is that possible?**

- $\Rightarrow$  Currently, the Kidney Tx Readiness report cannot be run by ABO and ABO does not appear on the Kidney Tx Tracking Sheet
- $\Rightarrow$  We agree this would be a useful addition to both reports. The Transplant First team will work with the PROMIS team to determine if ABO can be included

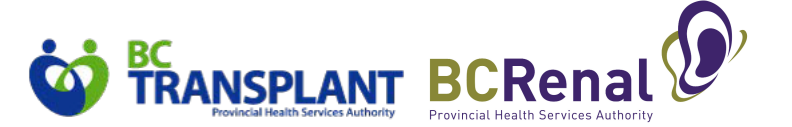

- **10. I want to quickly access my patient's Kidney Tx Tracking Sheet to understand where my patient is at in the testing process. Is there an quick way to pull up the individual patient view?**
	- $\Rightarrow$  Currently, you will have to go through a few steps to access the individual patient view of the tracking sheet
	- $\Rightarrow$  To go to the individual patient view, click "patient lists" and under the heading "transplant" on the left panel, click KY Transplant Tracking Sheet. The parameters screen will appear. Select desired parameters and click run. A list of patients will appear based on the parameters selected. Click the action button beside the patient you would like to view. The individual patient view will appear

## **11. Where do I find "patient agreed to proceed" as indicated on the implementation worksheet in PROMIS 4 Modality Selection module?**

- $\Rightarrow$  In PROMIS 4 modality selection module, this is located under "Patient Transplant" Decision" and the selections available are "yes", "no" or "undecided"
- $\Rightarrow$  The implementation worksheet has been updated to align with the language in PROMIS  $\Delta$
- $\Rightarrow$  The Kidney Tx Readiness report will populate under "pt agreed to proceed"

#### **12. Has the age criteria for transplant eligibility in PROMIS changed from <80 to <85 years?**

 $\Rightarrow$  We have increased the age criteria to >85 to capture more patients that may be candidates for transplant education. This does not mean that they will be eligible to proceed beyond transplant education, but may help those patients that are not able to proceed to understand the reasons why

## **13. Each of the six steps in the transplant first process has its own patient information sheet. Will this become available in a booklet format similar to the transition guides for PD, HD and Conservative care?**

- $\Rightarrow$  Currently, there are only the one-page patient resources for each of the six steps of the pre-transplant process available to provide to patients. KCC's, Regional Transplant Clinics and Provincial Transplant Centre staff can determine when to provide these resources to their patients based on patient's readiness and progress through the pretransplant process
- $\Rightarrow$  Once feedback is obtained on the one-pagers and we know the content is stable, a full booklet will be developed similar to the transition guides

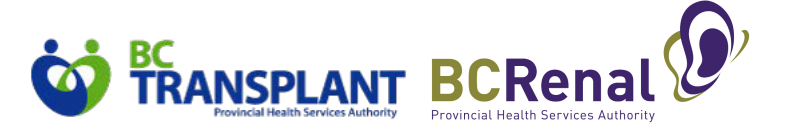

## **14. What online education is available on the BC Renal website that patients can be referred to review as background information?**

- $\Rightarrow$  Treatments for Kidney Failure: Transplant is available to patients in the following formats:
	- Group or individual presentations (no narration)
	- Self-directed multimedia presentations (English, Punjabi, Chinese)
	- Continuous video version (YouTube) (several languages)
	- PDF Print Copies (English, Punjabi, Chinese)
- $\Rightarrow$  The content covers what is kidney transplant, why consider it, types of transplant, benefits, process, eligibility, suitability, surgery, finding a living donor, resources, contact info

### **15. Are the semi-annual transplant education sessions led by the Provincial Transplant Centres recorded and available on the BC Renal website?**

 $\Rightarrow$  Recorded sessions for Kidney Transplant and Finding a Living donor are available here: http://www.bcrenal.ca/learning-events/patient-education/patient-educationwebinars#Recorded--Sessions

#### **16. Do Transplant First updates apply to PD and HD?**

 $\Rightarrow$  Currently, the changes are focused on KCC pre-emptive transplant, but it is anticipated that this will eventually roll out and apply to both HD and PD